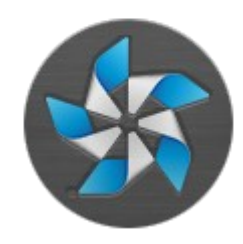

1

#### Tizen Web Runtime. Device API

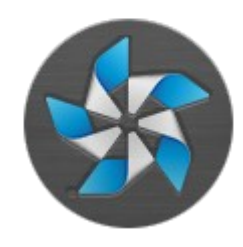

## Что нового в html5

- Элементы разметки:
	- article, nav, header, footer...
- Поддержка API
	- 2D drawing
	- video, audio
	- Offline web
	- Drag and Drop
	- File API
	- Геолокация
	- Базы данных (key-value)

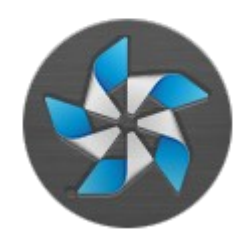

## Html + javascript

#### hello.html

```
<!DOCTYPE html>
<html>
   <head>
     <script
type="test.js"></script>
   </head>
<body>
Html+js helloworld
</body>
</html>
```

```
test.js
```

```
var init = function()alert("HelloWorld");
}
```
 $window.$ onload = init;

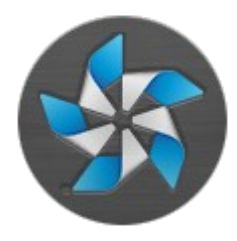

## Timer logo

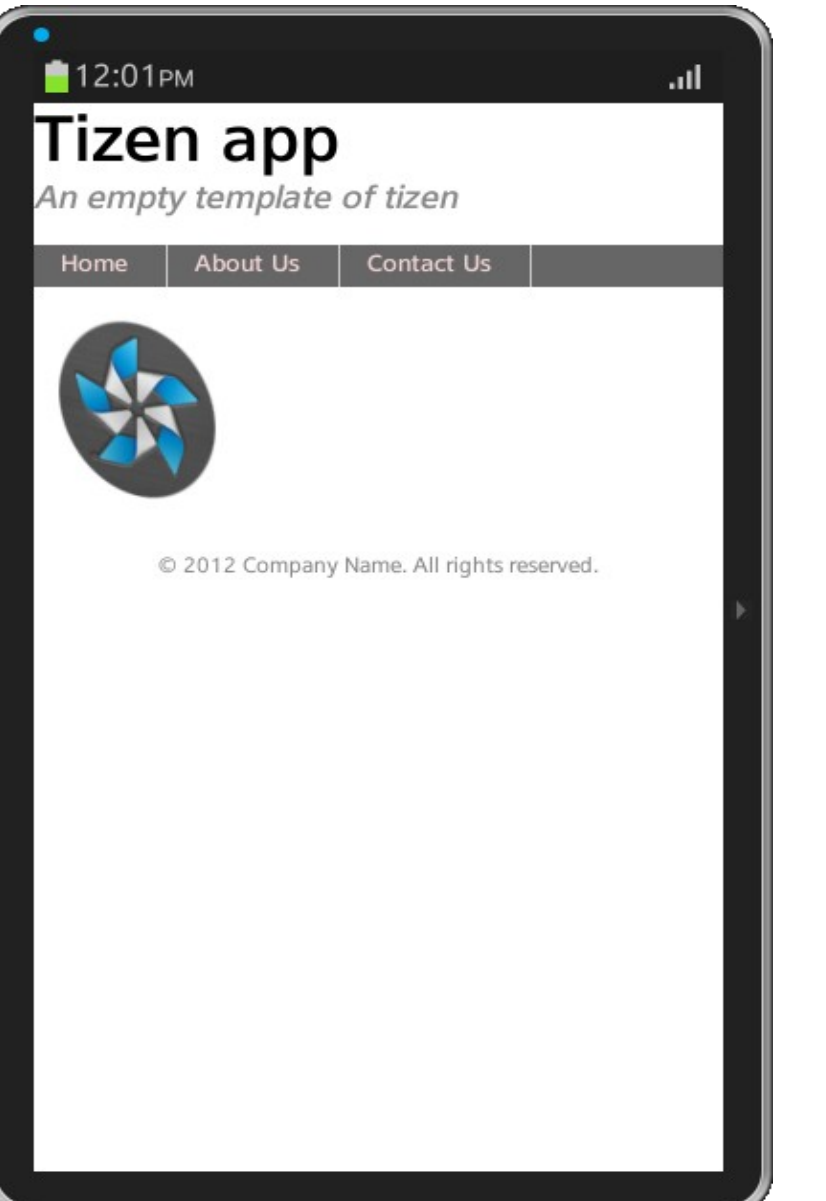

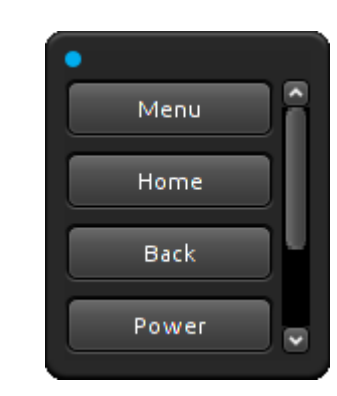

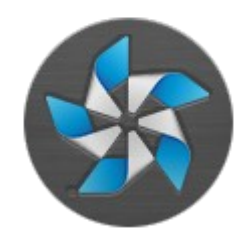

## Timer logo details

• in HTML

<img id=*"logo"* src=*"images/tizen\_32.png"* alt=*"Tizen logo"*>

• in main.js

**var** image = document.getElementById("logo"); image.style.webkitTransform **=**  $('rotateX(' + angles + 'deg)') +$ ('rotateY(' + angley + 'deg)');

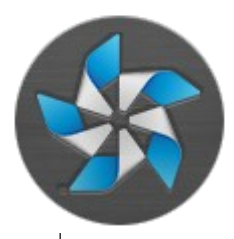

### Web API place in platform

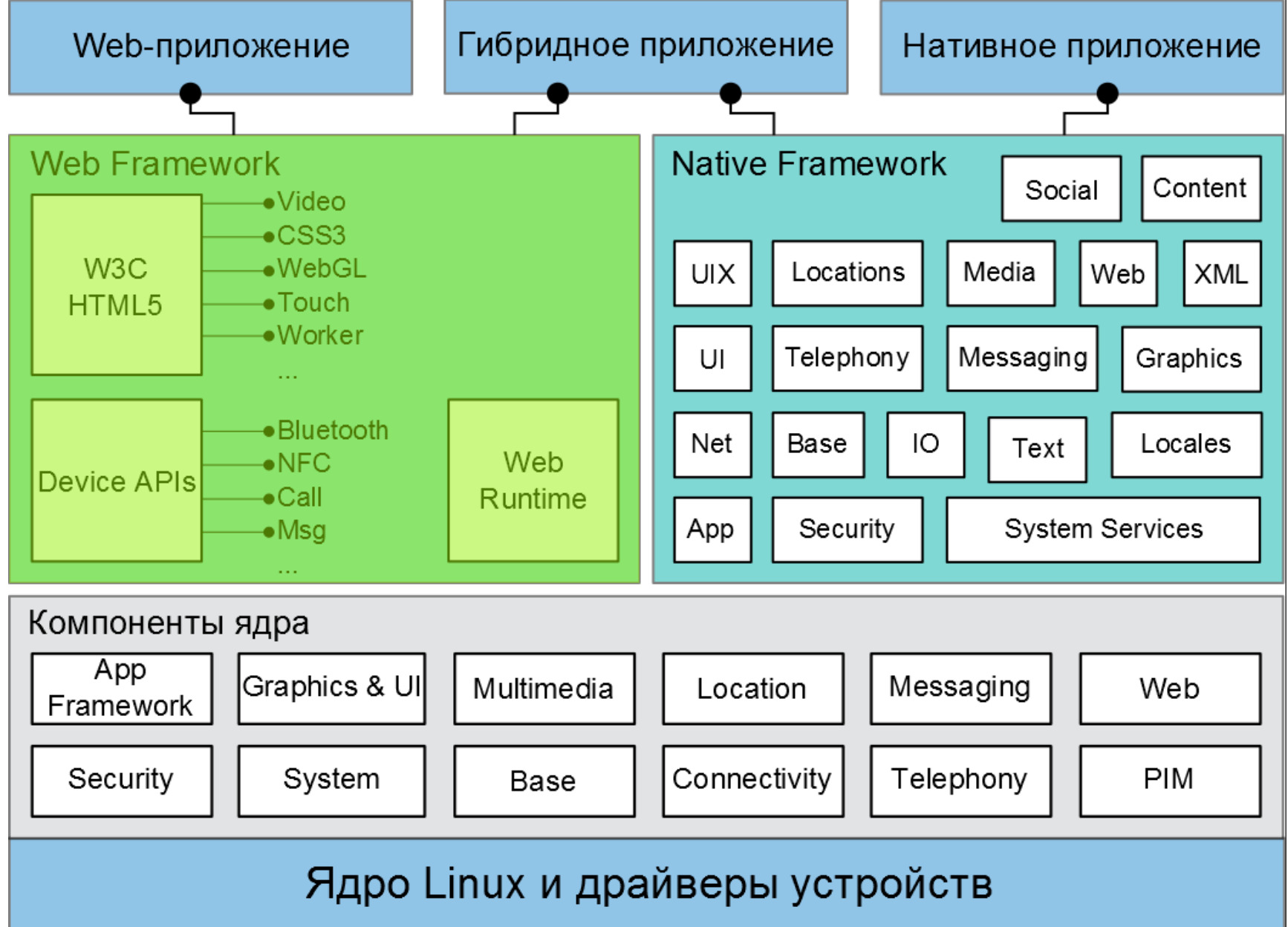

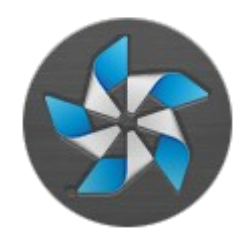

## Device API overview

- Tizen (Common)
- Communication
- Social
- Content
- Input/Output
- System
- Application
- User interface (notifications)

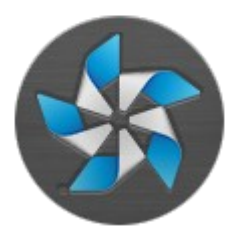

## Privileges

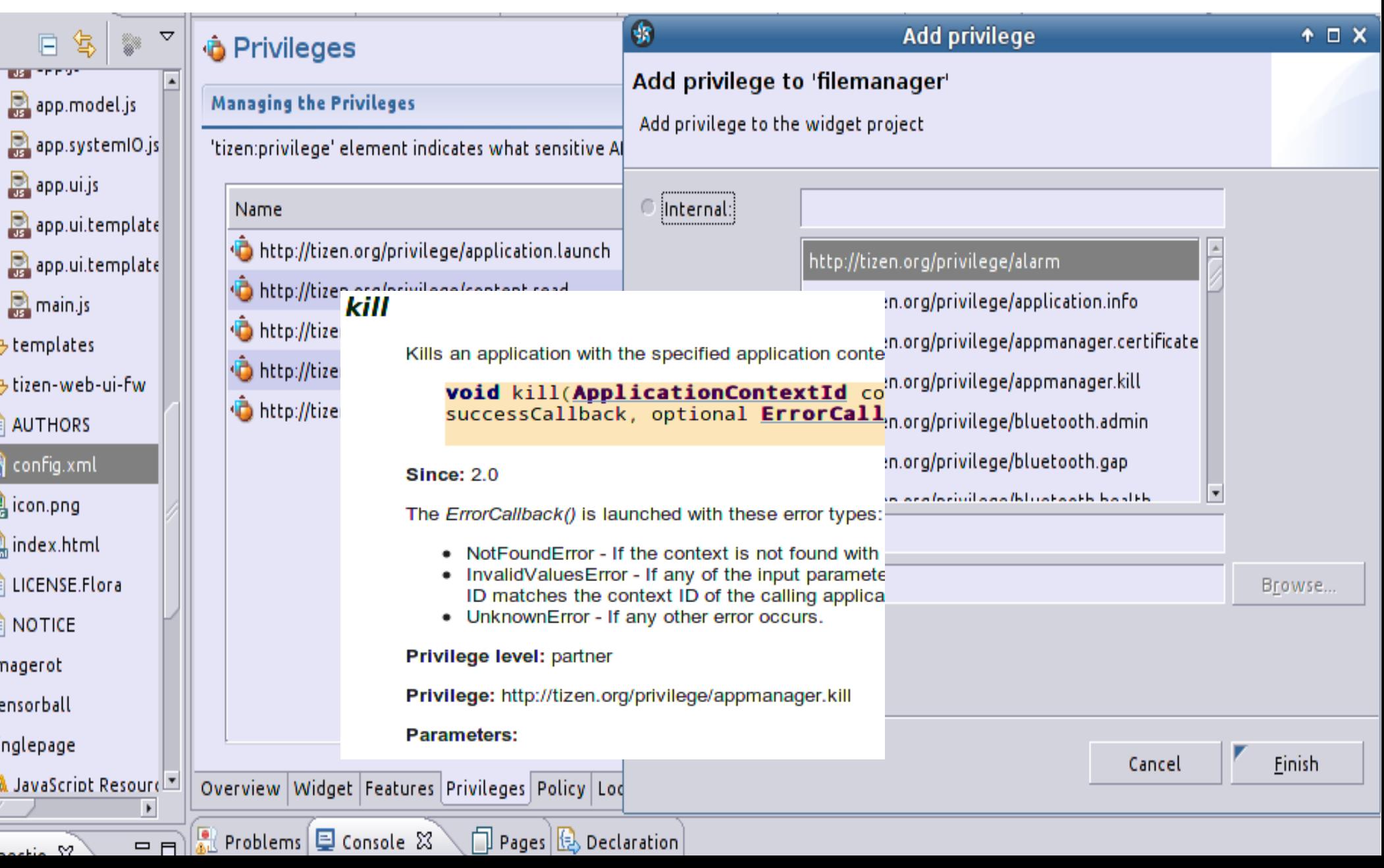

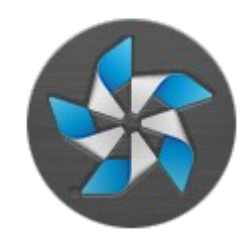

## Privilege levels

#### <https://www.tizen.org/ru/privilege>

- *Public* open to all Tizen application developers
- *Partner* can only be used by developers registered as partners on the Tizen store
- *Platform* can be used by system APIs for managing the Tizen platform

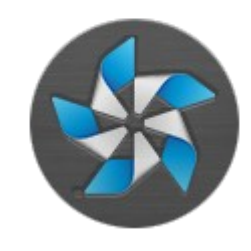

## Tizen API

- Basic definitions and interfaces
- Contains:
	- filters
		- attribute
		- attribute range
		- composite
	- sorting modes
	- Web API
		- errors/exception handlers
		- callbacks

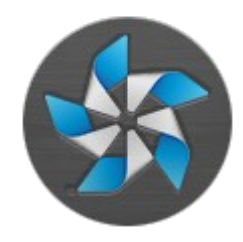

#### Filter example

```
// Define success callback
 function successCallback(events) {
    console.log(events.length + " events today.");
 }
 // Define error callback
 function errorCallback(error) {
    console.log("An error occurred: " + error.message);
 }
// Create an attribute range filter based on event start date: "All 
events occurring today".
var now dt = tizen.time.getCurrentDateTime();
var today begin = new tizen.TZDate(now dt.getFullYear(),
now dt.getMonth(), now dt.getDate());
var today_end = today_begin.addDuration(new tizen.TimeDuration(1,
"DAYS"));
var filter = new tizen.AttributeRangeFilter("startDate", today begin,
today_end);
```
#### 11 // Send a search request to default event calendar. tizen.calendar.getDefaultCalendar("EVENT").**find**(successCallback, errorCallback, filter);

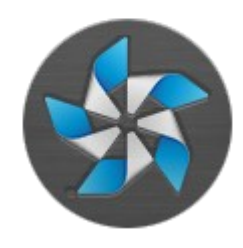

# Application API

- Implements Application and Application context management:
	- get information about application/context
	- launch/kill
	- list of installed apps
	- application events callback
		- oninstalled
		- onuninstalled
		- onupdated

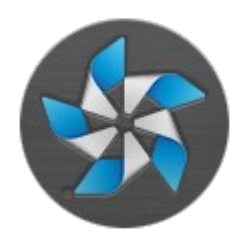

## Application example

```
// Get application name
 var appInfo = tizen.application.getAppInfo(null);
 console.log("Current application name : " +
appInfo.name);
```

```
// Hide current application
var app = tizen.application.getCurrentApplication();
app.hide();
```
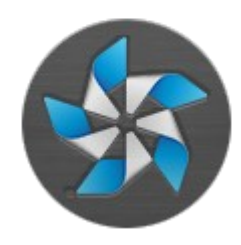

## Example: Application API

```
 <form id="application">
 <label for="app name">Name of application</label>
 <input id="appname">
 <button onclick="runApplication()">Run</button>
 </form>
```
document.getElementById("appname").value ="9BwRJcbDae.helloworld" tizen.application.launch(appname, success, failure);

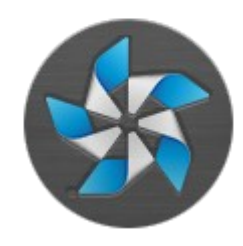

## Communication API

- Bluetooth
- Messaging: SMS, MMS, E-mails
- NFC
- Push notifications
- Secure elements access

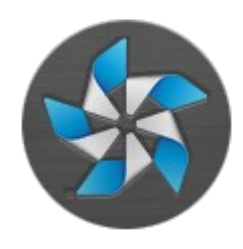

## Push notification

- Push notification is a Tizen Association Service
- Interface for the proactive interaction (server initiates connection)
- App registration as a Push Service (might take long time) is required (but can be emulated in WebSimulator)
- Push notification sending is avilable using RESTful API

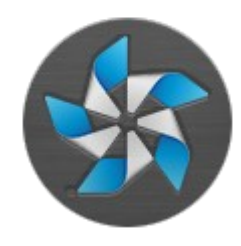

17

#### Communication example

```
// Define the callbacks
 function messageSent(recipients) {
    console.log("The SMS has been sent");
 }
 function messageFailed(error) {
    console.log("The SMS could not be sent " + error.message);
 }
 function serviceErrorCB(error) {
    console.log("Cannot get messaging service " + error.message);
 }
   function serviceListCB(services) {
   if (services.length > 0) {
      // SMS sending example
      var msg = new tizen.Message("messaging.sms",
     \{ plainBody:"I will arrive in 10 minutes.",
         To:["+479218777222"]
});
      // Send request
     services[0].sendMessage(msg, messageSent, messageFailed);
    }
 }
// Get access to sms messaging service
tizen.messaging.getMessageServices("messaging.sms", serviceListCB, serviceErrorCB);
```
### Content API

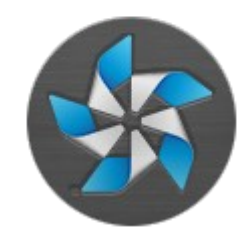

- Access to media files (audio, video, image,...)
- ContentManager global tizen object
	- browsing content
	- view and update
	- update notifications
- DownloadRequest interface for downloading content from the web.

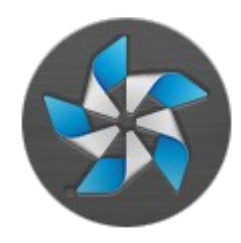

## Download example

```
var listener = {
  onprogress: function(id, receivedSize, totalSize) {
      console.log('Received with id: ' + id + ', ' + receivedSize + '/' +
          totalSize);
  },
  onpaused: function(id) {
      console.log('Paused with id: ' + id);
  },
  oncanceled: function(id) {
      console.log('Canceled with id: ' + id);
  },
  oncompleted: function(id, fileName) {
      console.log('Completed with id: ' + id + ', file name: ' + fileName);
  },
  onfailed: function(id, error) {
      console.log('Failed with id: ' + id + ', error name: ' + error.name);
}
};
```
// Start downloading the html file on the web with the corresponding callbacks. **var** downloadRequest = **new** tizen.DownloadRequest( "http://download.tizen.org/tools/README.txt", "documents"); downloadId = tizen.download.start(downloadRequest);

#### // Add the listener.

tizen.download.setListener(downloadId, listener);

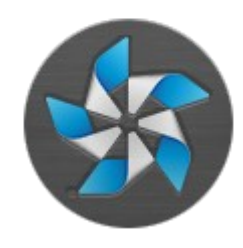

# Input/Output API

- Filesystem:
	- collection of disjointed filesystem virtual root locations, each corresponding to a specific location in the device filesystem
- MessagePort
	- interacts as local IPC(Inter-Process-Communication) mechanism.

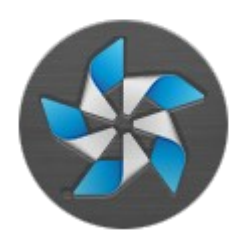

#### Filesystem example

```
function onsuccess(files) {
    for(var i = 0; i < files.length; i++) {
       // alerts each name of dir's contents
       console.log(files[i].name);
    }
}
function onerror(error) {
    console.log("The error " + error.message +
    " occurred when listing the files in the selected 
 folder");
}
```

```
//list directory contents
dir.listFiles(onsuccess, onerror);
```
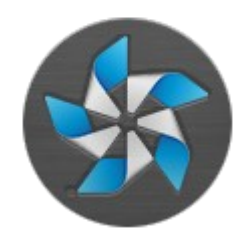

## MessagePort

- Data is wrapped into JSON array of key/value pairs
- Connection control using app ID, message port name
- Trusted MessagePort:
	- Two interacting applications must be signed with the same sertificate
- Only **onMessageRecieved** event can be controlled

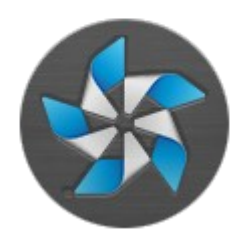

#### MessagePort example

```
//Sends message
var localMsgPort = 
  tizen.messageport.requestLocalMessagePort('MessagePortA');
var remoteMsgPort =
  tizen.messageport.requestRemoteMessagePort(
'6xaeuflskd.App1', 'MessagePortB');
localMsgPort.addMessagePortListener(function(items, 
remoteport) {
    // ...
    if(remoteport !== null) {
     remoteport.sendMessage([{key:'RESULT', value:'OK'}]);
    }
   });
remoteMsgPort.sendMessage([{ key:'CMD', value:'openWindow' },
```

```
 { key:'OPTION', value:'bx' }], localMsgPort);
```
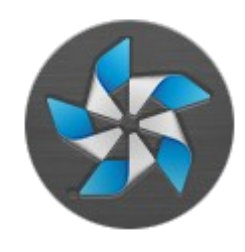

## System API

- General system information (network/hardware)
- Power:
	- status for CPU/Screen
	- control for the screen state (on/off/brightness)
- System settings (wallpapers and ringtones)
- Time information regarding date / time and time zones
- Web settings (cookies, ...)

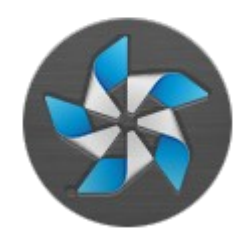

### System API example

```
function onSuccessCallback(battery) {
     console.log("Low battery: " + battery.level);
}
tizen.systeminfo.addPropertyValueChangeListener(
  "BATTERY", onSuccessCallback,
   {
       LowThreshold : 0.2
    });
```
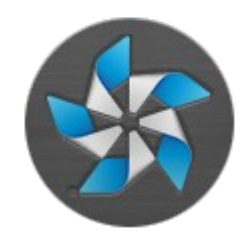

## Social API

- Management for
	- web bookmarks
	- calendars, events, tasks
	- call history
	- contacts
	- supports Open Mobile Alliance data synchronization protocol.

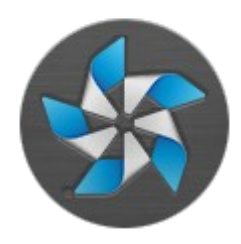

#### Calendar example

```
// Defines the error callback.
function errorCallback(response) {
   console.log( 'The following error occurred: ' + response.name);
}
function addEventsSuccess(events) {
   console.log("Successfully added " + events.length + " events!");
}
// Gets the default calendar
var calendar = tizen.calendar.getDefaultCalendar("EVENT");
var ev = new tizen.CalendarEvent({description:'Tizen Introduction',
                  summary:'Tizen devlab',
                 startDate: new tizen.TZDate(2011, 3, 30, 10, 0),
                  duration: new tizen.TimeDuration(1, "HOURS"),
                  location:'Saint-Petersburg'});
```
calendar.addBatch([ev], addEventsSuccess, errorCallback);

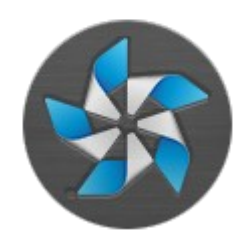

## Example: deviceOrientation

interface DeviceOrientationEvent : Event { readonly attribute double? alpha; readonly attribute double? beta; readonly attribute double? gamma; readonly attribute boolean absolute; void initDeviceOrientationEvent(in DOMString type, in boolean bubbles, in boolean cancelable, in double? alpha, in double? beta, in double? gamma, in boolean absolute); }

window.addEventListener("deviceorientation", handleDeviceOrientation, **false**);

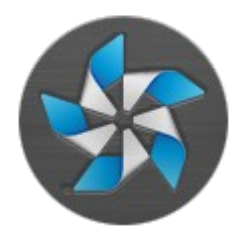

#### Example: canvas

<canvas id=*"canvas"* width=*"300"* height=*"300"*></canvas>

```
canvas = document.querySelector("canvas");
context = canvas.getContext("2d");
```

```
// HACK for canvas clear
canvas.width = canvas.width;
```
context.clearRect(0, 0, context.canvas.width, context.canvas.height);  $contextu$ .lineWidth = 4;

```
//context.moveTo(...)
//context.lineTo(points[i].x, points[i].y);
```

```
context.storke();
```
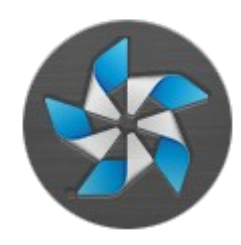

## Questions

#### *mark.zaslavskiy@gmail.com*